## Отмена доставки

На форме «Заказ» есть возможность отменить доставку заказа в статусе «Передан курьеру», для этого необходимо нажать кнопку «Отменить доставку».

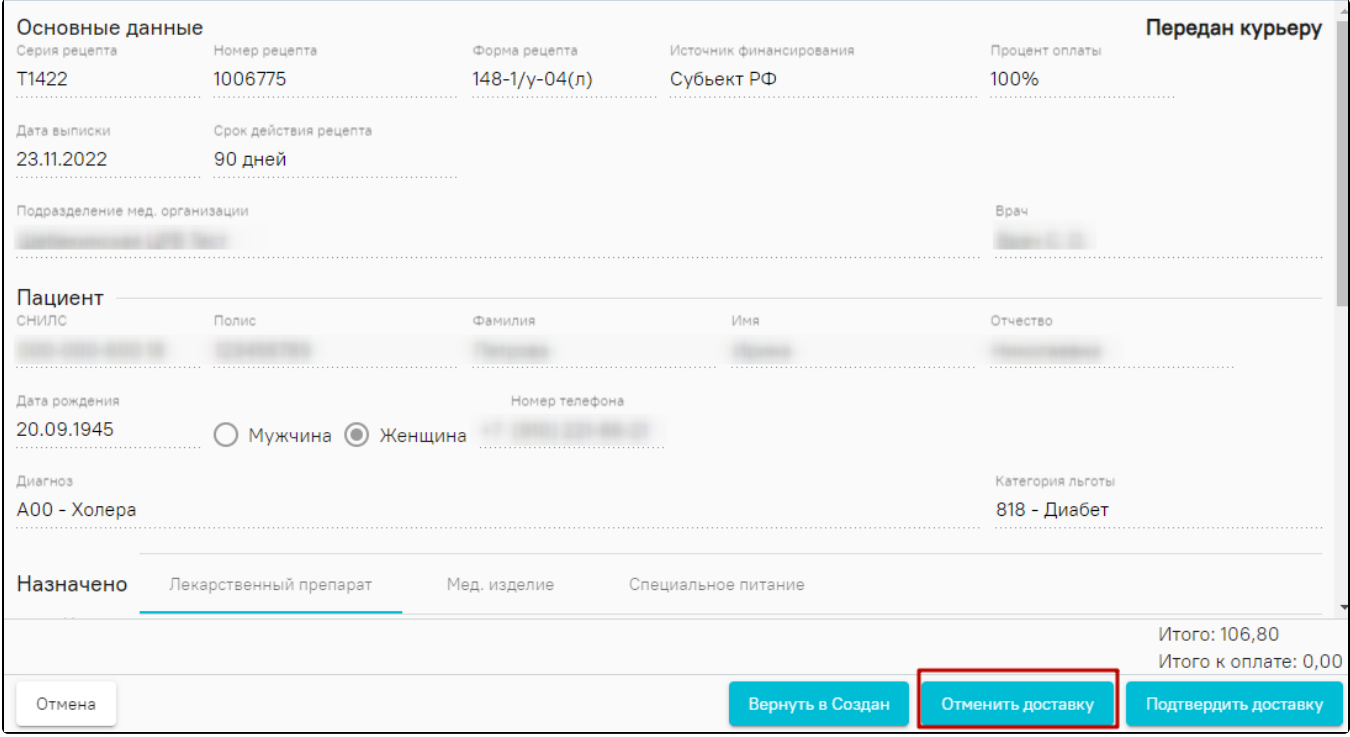

Кнопка «Отменить доставку»

При нажатии кнопки «Отменить доставку» появится всплывающее окно, в котором необходимо указать причину отмены. Кнопка «Отменить» доступна после заполнения поля «Комментарий».

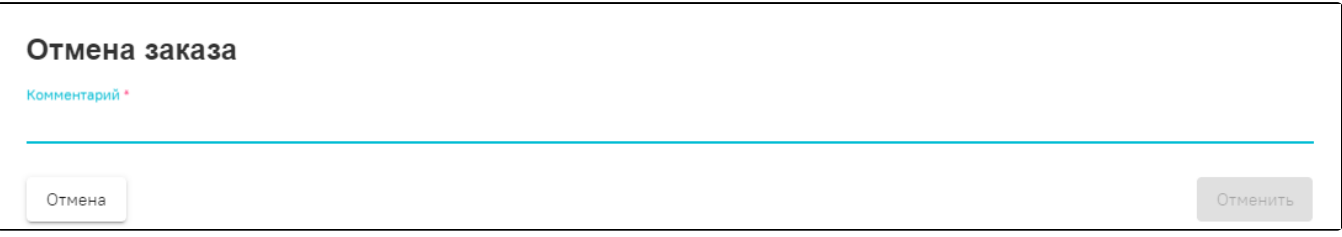

Подтверждение отмены доставки

После отмены доставки статус заказа изменится на «Отменён», и заказ будет недоступен для редактирования.